Treuhand | Steuer- und Rechtsberatung Wirtschaftsprüfung | Unternehmensberatung Informatik-Gesamtlösungen

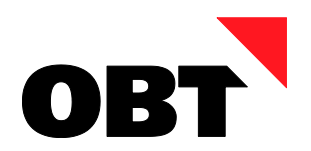

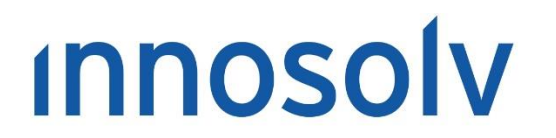

Your Software, Our Passion.

# Releasenotes

# Release 2022 – Servicepack 7

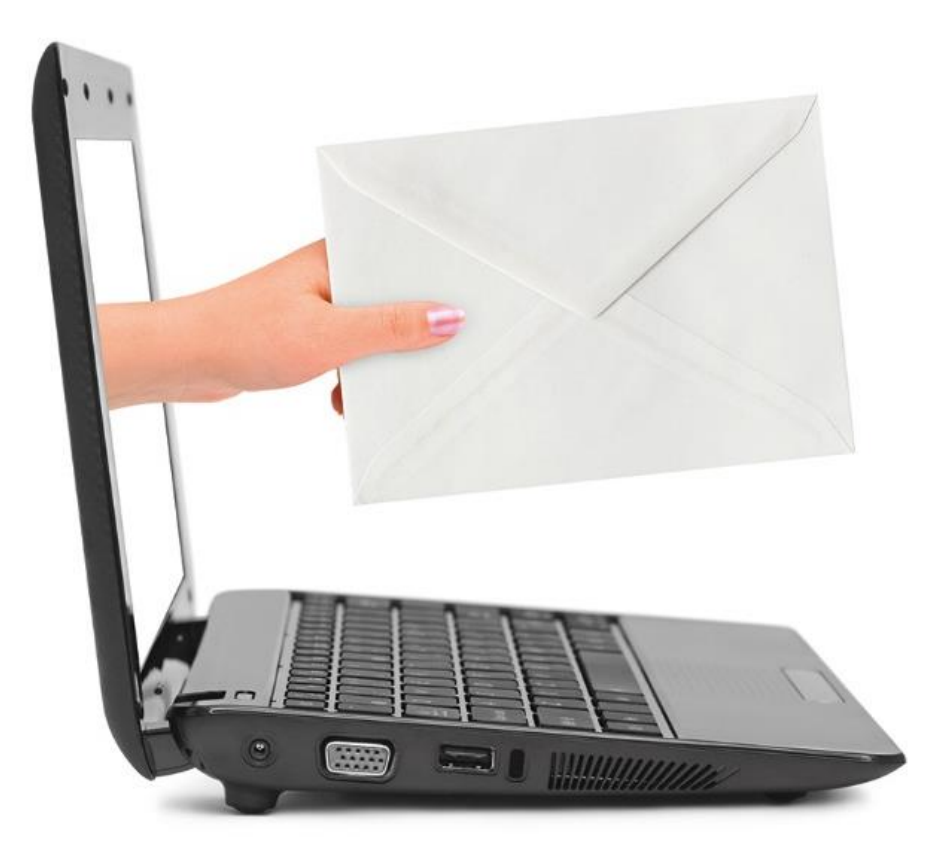

#### **Information:**

Diese Releasenotes basieren auf den Releasenotes der innosolv AG. Wir haben die wichtigen Themen für Sie herausgefiltert und teilweise mit weiteren Hinweisen/Bildern ergänzt. Das Original der Releasenotes der innosolv AG wird mit der Anwendung "innoupgrade" als Download zur Verfügung gestellt.

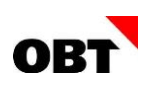

# Inhaltsverzeichnis

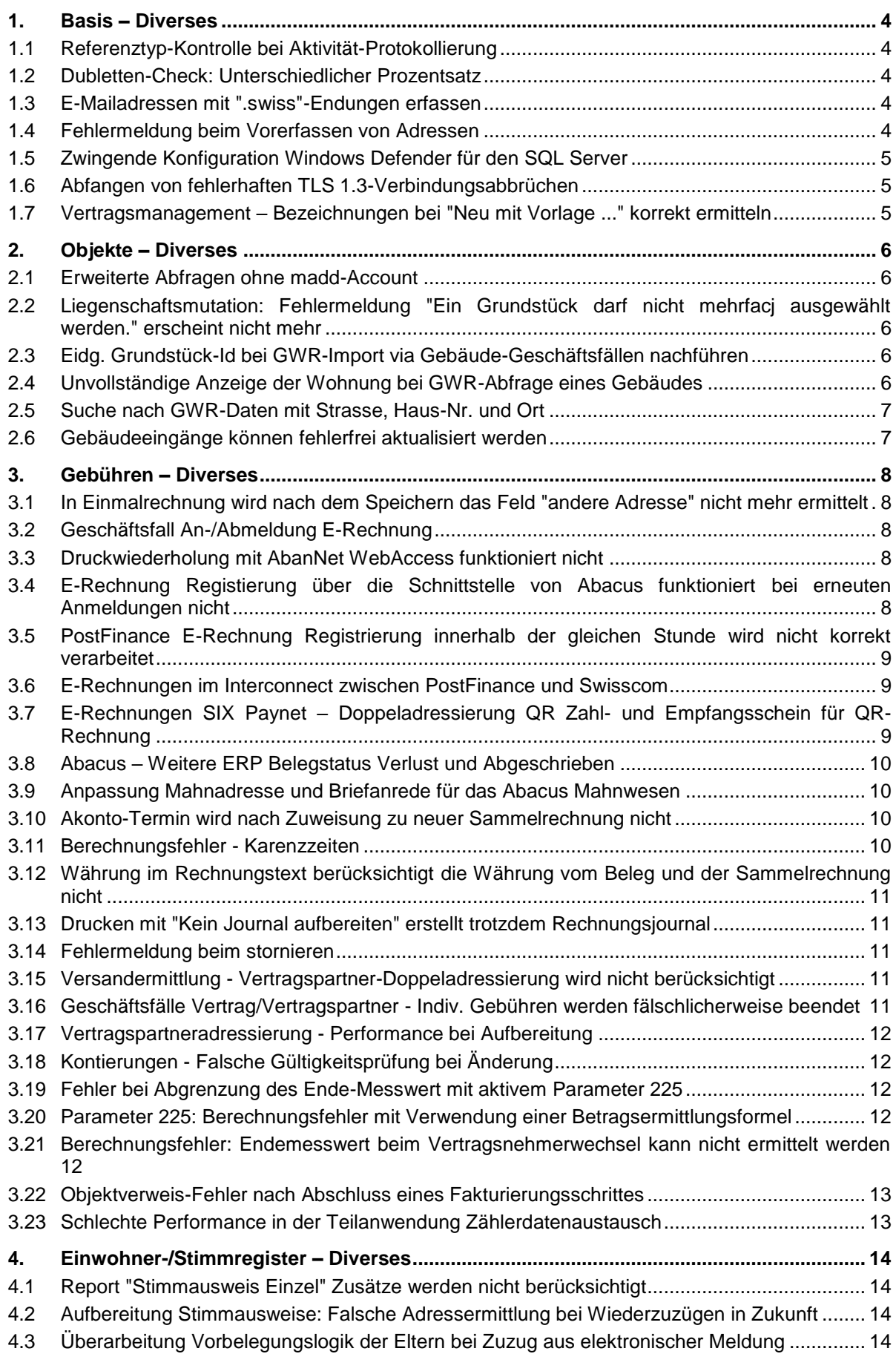

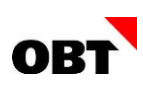

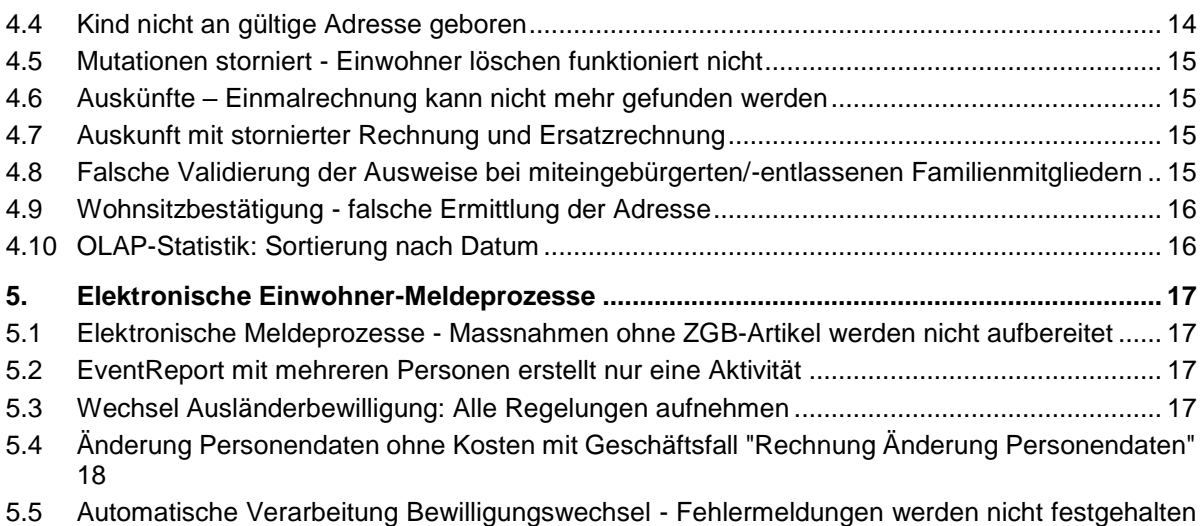

[18](#page-17-1)

# <span id="page-3-0"></span>1. Basis – Diverses

# <span id="page-3-1"></span>1.1 Referenztyp-Kontrolle bei Aktivität-Protokollierung

#### **Beschreibung**

Über das Fenster "Auswertungen" kann ein innoreport direkt als PDF via E-Mail versendet werden (Menüpunkt "PDF-Datei -> Per E-Mail versenden"). Im dabei erscheinenden Zwischenfenster "E-Mail-Daten auswählen" kann mit Kontrollkästchen "Mit Aktivität protokollieren" bestimmt werden, ob der E-Mail-Versand mit Aktivität protokolliert werden soll. Der Referenztyp und die Referenz der Aktivität wird vom ausgehenden Datensatz bestimmt. Bei Start aus einem Subjekt, wird eine Subjekt-Aktivität, beim Start aus Objekten z.B. eine Objekt- Aktivität erstellt.

Wird das Erfassen von Aktivitäten auf einem ausgehenden Datensatz nicht unterstützt, kann das Kontrollkästchen fälschlicherweise trotzdem ausgewählt werden.

#### **Lösung**

Das Kontrollkästchen "Mit Aktivität protokollieren" und das Feld "Aktivitätsvorlage" werden nur angezeigt, wenn ein entsprechender Referenztyp für die Aktivität ermittelt werden kann.

Der Abschnitt "Archivierung" wird ganz ausgeblendet, wenn auf dem ausgehenden Datensatz keine Dokumente hinterlegt werden können.

# <span id="page-3-2"></span>1.2 Dubletten-Check: Unterschiedlicher Prozentsatz

#### **Beschreibung**

Wird ein neues Subjekt via innosolv-Programm oder dem Webservice "SaveSubjektWithDublettenCheck" erfasst, erfolgt jeweils ein Dubletten-Check. Obwohl in beiden Fällen genau das gleiche Subjekt erfasst wird, ist der Prozentsatz der Übereinstimmung fälschlicherweise unterschiedlich.

#### **Lösung**

Der Prozentsatz wird in der innosolv-Anwendung und mit Webservice "SaveSubjektWithDublettenCheck" identisch ermittelt.

# <span id="page-3-3"></span>1.3 E-Mailadressen mit ".swiss"-Endungen erfassen

#### **Beschreibung**

E-Mailadressen mit ".swiss"-Endungen wie z.B. hans.muster@firma.swiss können nicht erfasst werden. Es erscheint die Meldung: Die erfasste E-Mail Adresse entspricht keinem gültigen Format.

#### **Lösung**

Solche E-Mailadressen können erfasst werden.

# <span id="page-3-4"></span>1.4 Fehlermeldung beim Vorerfassen von Adressen

#### **Beschreibung**

Eine Benutzerin hat Leserechte für Adressen. Damit kann sie im innosolv App eine neue Adresse vorerfassen. Dabei erscheint fälschlicherweise eine Fehlermeldung - die Adresse kann nicht vorerfasst werden.

#### **Lösung**

Adressen können mit Leserecht fehlerfrei vorerfasst werden.

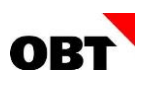

# <span id="page-4-0"></span>1.5 Zwingende Konfiguration Windows Defender für den SQL Server

#### **Beschreibung**

Immer mehr Kunden melden sehr lange Laufzeiten bei der Sicherung der innosolv Datenbank. Die Sicherung der SQL Server Filestreams sinkt unter 10 MB/sec.

Kleinere Datenbanken 40 GB benötigen dann bereits mehr als 1 Stunde für die Sicherung. Antivirus Programme mit Echtzeitscanner lösen diese Performance Probleme aus.

Beim Windows Defender müssen zwingend bestimmte SQL Server Verzeichnisse und Datei Endungen ausgeschlossen werden.

#### **Lösung**

Im Administratorenhandbuch Kapitel Wartung ist beschrieben wie die Gruppen Richtlinie für den Windows Defender konfiguriert werden.

Diese Konfiguration muss auf jedem Windows Server auf welchem ein SQL Server ausgeführt wird, individuell konfiguriert werden.

# <span id="page-4-1"></span>1.6 Abfangen von fehlerhaften TLS 1.3-Verbindungsabbrüchen

#### **Beschreibung**

Es gibt FTP-Server, die SSL-Verbindungen nicht korrekt schliessen. Dadurch wird nach dem erfolgreichen Up- resp. Download von Dateien folgender Fehler ausgelöst: Failure reading network stream (426).

#### **Lösung**

Up- und Downloads von Dateien lösen im beschriebenen Fall keine Fehler mehr aus.

#### <span id="page-4-2"></span>1.7 Vertragsmanagement – Bezeichnungen bei "Neu mit Vorlage ..." korrekt ermitteln

#### **Beschreibung**

Der Benutzer erstellt einen neuen VM-Vertrag mit "Neu mit Vorlage ...". Dabei kann er fälschlicherweise alle vorhandenen Bezeichnung auswählen. Er sollte jedoch nur jene Bezeichnungen auswählen können, welche in der Vertragsmanagement-Einstellung für die ausgewählte Kategorie/Unterkategorie konfiguriert sind.

#### **Lösung**

Bei "Neu mit Vorlage ..." werden die korrekten Bezeichnungen angezeigt.

# <span id="page-5-0"></span>2. Objekte – Diverses

# <span id="page-5-1"></span>2.1 Erweiterte Abfragen ohne madd-Account

#### **Beschreibung**

Erweiterte Abfragen von öffentlich zugänglichen Daten (Stufe A) sind nun ohne madd-Account möglich.

#### **Lösung**

Der GWR-Import wird so angepasst, dass dieser ohne madd-Account funktioniert. Ein madd-Account kann jedoch optional hinterlegt werden. Beschränkt zugängliche Daten können so weiterhin abgefragt werden. Kunden, denen die öffentlich zugänglichen Daten genügen, müssen somit keinen madd-Account mehr lösen und nach diesen nach dem Ablaufdatum auch nicht periodisch erneuern. Hinweis: Falls kein madd-Account definiert wird, dann müssen die gewünschten Gemeinden in den GWR-Parametern definiert werden.

# <span id="page-5-2"></span>2.2 Liegenschaftsmutation: Fehlermeldung "Ein Grundstück darf nicht mehrfacj ausgewählt werden." erscheint nicht mehr

#### **Beschreibung**

Der Benutzer führt den Geschäftsfall "Liegenschaftsmutation" durch. Auf eine neue Liegenschaft werden keine bestehenden Grundstücke übernommen. Trotzdem erscheint fälschlicherweise die Fehlermeldung "Ein Grundstück darf nicht mehrfach ausgewählt werden".

#### **Lösung**

Die Fehlermeldung erscheint nur dann, wenn tatsächlich das gleiche Grundstück mehrfach ausgewählt wurde.

# <span id="page-5-3"></span>2.3 Eidg. Grundstück-Id bei GWR-Import via Gebäude-Geschäftsfällen nachführen

#### **Beschreibung**

In den Gebäude-Geschäftsfällen wird die Verbindung zwischen Gebäuden und Grundstücken nachgeführt, sofern das vom GWR gelieferte Grundstück in der innosolv-Anwendung gefunden werden kann. Die EGRID wird dabei auf dem Grundstück fälschlicherweise nicht nachgeführt, wenn diese noch nicht vorhanden ist.

#### **Lösung**

Die EGRID wird korrekt nachgeführt.

# <span id="page-5-4"></span>2.4 Unvollständige Anzeige der Wohnung bei GWR-Abfrage eines Gebäudes

#### **Beschreibung**

Auf Gebäude-Objekten können die GWR-Daten mit Hilfe der EGID abgefragt werden (Lupenfunktion). Hat ein Gebäude mehrere Eingänge, werden fälschlicherweise nur die Wohnungen eines Eingangs angezeigt. Die Wohnungen der anderen Eingänge sind nicht ersichtlich.

#### **Lösung**

Es werden alle Wohnungen aller Eingänge angezeigt.

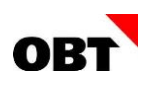

# <span id="page-6-0"></span>2.5 Suche nach GWR-Daten mit Strasse, Haus-Nr. und Ort

#### **Beschreibung**

Beim Erstellen eines neuen Gebäudes via Geschäftsfall kann mit verschiedenen Kriterien nach GWR-Daten gesucht werden. Unter anderem mit Strasse, Haus-Nr. und Ort.

Wird damit ein Gebäude mit zwei Eingängen gefunden, werden fälschlicherweise nur die Wohnungen des einten Eingangs gefunden. Nämlich jenem Eingang, auf welche die Kriterien zutreffen. Beispiel:

Ein Gebäude hat die Eingänge "Mustergasse 10, Musterwil" mit 4 Wohnungen und "Haupstrasse 18, Musterwil" mit 2 Wohnungen.

Wird nach "Mustergasse 10, Musterwil" gesucht, werden nur die zugehörigen 4 Wohnungen ermittelt. Die 2 Wohnungen des separaten Eingang "Hauptstrasse 18, Musterwil" nicht.

#### **Lösung**

Bei der Suche mit Strasse, Haus-Nr. und Ort werden alle Eingänge und Wohnungen für ein Gebäude ermittelt und angezeigt.

# <span id="page-6-1"></span>2.6 Gebäudeeingänge können fehlerfrei aktualisiert werden

#### **Beschreibung**

Bei der Verarbeitung der Gebäudeeingänge kann es in seltenen Fällen vorkommen, dass die Koordinaten auf einem Gebäudeeingang nicht nachgeführt werden können. Im Verarbeitungsprotokoll wird für den Gebäudeeingang folgende Fehlermeldung ausgegeben: "Der Wert NULL kann in die ID\_Standort-Spalte, Objekt.GebaeudeEingang-Tabelle nicht eingefügt werden. Die Spalte lässt NULL-Werte nicht zu. Fehler bei UPDATE".

#### **Lösung**

Die Verarbeitung funktioniert fehlerfrei.

# <span id="page-7-0"></span>3. Gebühren – Diverses

# <span id="page-7-1"></span>3.1 In Einmalrechnung wird nach dem Speichern das Feld "andere Adresse" nicht mehr ermittelt

#### **Beschreibung**

Wird eine Einmalrechnung mit einer anderen Adresse, resp. Zustellsubjekt inkl. anderer Adresse gespeichert oder geöffnet, werden die Felder "andere Adresse" als leer angezeigt.

#### **Lösung**

Die Felder mit der Bezeichnung "andere Adresse" werden nach dem Speichern sowie neu laden korrekt angezeigt.

# <span id="page-7-2"></span>3.2 Geschäftsfall An-/Abmeldung E-Rechnung

#### **Beschreibung**

Wird der Geschäftsfall "Neue Anmeldung für E-Rechnung" ohne eine Referenz gestartet und wieder abgebrochen, so erscheint beim erneuten Ausführen des Geschäftsfalls die Fehlermeldung, dass ein anderer Benutzer den Geschäftsfall bereits gestartet hat. Der Geschäftsfall kann somit nicht mehr ausgeführt werden.

#### **Lösung**

Der Geschäftsfall "Neue Anmeldung für E-Rechnung" kann weiterhin ohne eine Aktivität-Referenz gestartet werden. Es erschient jedoch eine Meldung, dass der Geschäftsfall ohne eine Aktivität-Referenz nicht verarbeitet werden kann. Nach dem Bestätigen der Meldung wird der Geschäftsfall beendet und kann jederzeit wieder gestartet werden.

# <span id="page-7-3"></span>3.3 Druckwiederholung mit AbanNet WebAccess funktioniert nicht

#### **Beschreibung**

Wird eine Druckwiederholung für den E-Rechnungsversand via AbaNet Webaccess ausgeführt, so wird bei der Ausführung des Schrittes die effektive Druckwiederholung nicht ausgeführt.

# **Lösung**

Die Druckwiederholung für AnaNet Webaccess funktioniert wieder.

# <span id="page-7-4"></span>3.4 E-Rechnung Registierung über die Schnittstelle von Abacus funktioniert bei erneuten Anmeldungen nicht

#### **Beschreibung**

Meldet sich ein Kunde erneut für die E-Rechnung an, so kommt es wegen eines falschen Datumsvergleichs zu einem Fehler. Der Fehler tritt beim Erstellen einer neuen Verwendung auf, da zu diesem Zeitpunkt bereits eine andere gültige Standardverwendung existiert.

#### **Lösung**

Bei erneuten E-Rechnungsanmeldungen gibt es bei der Erstellung der neuen Verwendung keinen Fehler mehr.

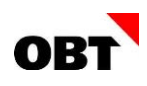

# <span id="page-8-0"></span>3.5 PostFinance E-Rechnung Registrierung innerhalb der gleichen Stunde wird nicht korrekt verarbeitet

#### **Beschreibung**

Meldet sich ein Kunde für die E-Rechnung innerhalb der gleichen Stunde an und wieder ab, so sind die Registrierungsdaten für die Anmeldung sowie für die Abmeldung in der gleichen Registrierungsdatei von PostFinance enthalten.

Damit eine Registrierung nicht doppelt verarbeitet wird, wurde bis anhin nur der chronologisch erste Eintrag pro Teilnehmernummer verarbeitet. Weitere Einträge mit der gleichen Teilnehmernummer aus der gleichen Registrierungsdatei wurden nicht verarbeitet. Dadurch stimmt der Status der Verwendung zwischen PostFinance und innosolv nicht überein.

#### **Lösung**

Meldet sich ein Kunde für die E-Rechnung innerhalb der gleichen Stunde an und wieder ab, so werden alle Registrierungen aus der Registrierungsdatei verarbeitet. Folgende Konstellation kann nach der Installation des Service Packs auftreten:

Kunde hat Jobdefinitionsposition "An-/Abmeldungen prüfen" aktiv.

Konnte eine Registrierung aus der Registrierungsdatei nicht verarbeitet werden, so bleibt die Registrierungsdatei im Protokoll-Ordner bestehen. Wird in der Zwischenzeit der Service Pack installiert, so kann es sein, dass eine doppelte Aktivität für eine An- oder Abmeldung erstellt wird. In diesem Fall soll der Kunde alle Aktivitäten, aufsteigend sortiert nach Aktivität-Id, verarbeiten.

# <span id="page-8-1"></span>3.6 E-Rechnungen im Interconnect zwischen PostFinance und Swisscom

#### **Beschreibung**

Bei der Weiterleitung von E-Rechnungen von PostFinance zu Swisscom (Conextrade), kommt es auf der Seite von Swisscom zu einem Fehler. Aktuell werden alle Betragsfelder sowie alle MWST-Felder im XML-File der PostFinance mit sechs Nachkommastellen geliefert. Dies entspricht den geforderten Spezifikationen von PostFinance. Swisscom kann aber nur XML-Files mit maximal vier Nachkommastellen verarbeiten.

#### **Lösung**

Nach Absprache mit der PostFinance wurde entschieden, dass alle Betragsfelder sowie alle MWST-Felder mit zwei Nachkommastellen im XML-File der PostFinance geliefert werden.

# <span id="page-8-2"></span>3.7 E-Rechnungen SIX Paynet – Doppeladressierung QR Zahl- und Empfangsschein für QR-Rechnung

#### **Beschreibung**

In der QR-Rechnung sollen auf dem QR-Zahlteil sowie auf dem QR-Empfangsschein Doppelnamen bei Wohn-, Konkubinat- oder Ehepartner dargestellt werden können.

#### **Lösung**

Die Adressierung in der QR-Rechnung wird neu wie folgt dargestellt: Doppeladressierung bei Ehe-/Konkubinatspartner: QR-Code: Vorname Name, Partner-Vorname Partner-Name QR-Zahlteil: Vorname Name Partner-Vorname Partner-Name

Wohngemeinschaften: QR-Code: Gemäss Rechnungsanschrift QR-Zahlteil: Gemäss Rechnungsanschrift

Wird die Zeichenlänge von 70 Zeichen überschritten, so wird der Name bis auf 70 Zeichen abgeschnitten.

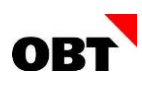

# <span id="page-9-0"></span>3.8 Abacus – Weitere ERP Belegstatus Verlust und Abgeschrieben

#### **Beschreibung**

Aktuell werden von Abacus bei OP Änderungen nur 3 Belegstatus geliefert.

- Status "Offen" wenn der Beleg OP ungleich 0 ist.
- Status "Erledigt" wenn der Beleg OP gleich 0 ist
- Status "Neutralisiert" wenn der Beleg über eine Abacus IG (interne Gutschrift) "storniert" wurde.

Wenn der Beleg durch eine Verlust Buchung abgeschrieben wird, wird auf dem innosolv Rechnungsregister der Status "Erledigt" angezeigt. Obwohl der Beleg nicht durch eine Zahlung ausgeglichen wurde.

#### **Lösung**

Abacus wird mittels einem neuen AbaNotify Trigger sämtliche Bewegungen auf dem Beleg in die innosolv Schnittstelle schreiben.

Die Bewegungen beinhalten Zahlungen, Skonto, Rabatt, Verlust, Abschreibungen und weitere mögliche Zahlungsarten. Der entsprechende aktuelle Belegstatus wird im innosolv Rechnungsregister und auf dem Kundenportal verfügbar sein.

#### **Hinweis**

Der Abacus AbaNotify Trigger ist mit dem Abacus Servicepack ab 15.05.2022 für Abacus 2022 verfügbar. Die AbaNotify Trigger werden durch den Abacus Servicepack NICHT nachgeführt. Die Abacus AbaNotify Trigger müssen pro Abacus Mandant erneut importiert werden.

Stoppen und Starten Sie nach der Installation der AbaNotify Trigger den Abacus AbaNotify Dienst über den Abacus Servicemanager.

# <span id="page-9-1"></span>3.9 Anpassung Mahnadresse und Briefanrede für das Abacus Mahnwesen

#### **Beschreibung**

Diverse Erweiterungen im innosolv QR Zahlteil wie die Doppeladressierung stehen für das Abacus Mahnwesen nicht zur Verfügung.

#### **Lösung**

Ermittlung Mahnadresse für Abacus wurde erweitert.

#### <span id="page-9-2"></span>3.10 Akonto-Termin wird nach Zuweisung zu neuer Sammelrechnung nicht

#### **Beschreibung**

Ein Vertrag mit Akonto und Abrechnung wurde per 31.12.20xx einer neuen Sammelrechnung zugewiesen. Auf der neuen Sammelrechnung wurde die Abrechnung per 31.12.20xx erstellt. Nachträglich wurde dann noch der Akonto-Termin 30.09.20xx fakturiert. Die Akonto-Rechnung wurde auf der alten Sammelrechnung erstellt. Die Akonto-Rechnung mit Termin 30.09.20xx hätte aber ausgeschlossen werden müssen.

#### **Lösung**

Die Akonto-Rechnung per 30.09.20xx wird bei der Aufbereitung des Fakturierungsjobs ausgeschlossen.

#### <span id="page-9-3"></span>3.11 Berechnungsfehler - Karenzzeiten

#### **Beschreibung**

Wenn es aufgrund Ereignisse wie Vertrags- oder Vertragspartnerwechsel zu einer Überschneidung der Karenztage kommt, kann die Rechnung nicht berechnet werden. Beim Berechnen wird die Fehlermeldung: 'Es konnte kein Endmesswert (Zählerstand neu) ermittelt werden.'

#### **Lösung**

Beim Berechnen werden die Karenztage gekürzt, wenn innerhalb der Ende-Karenz ein Vertrags- /Vertragspartnerwechsel vorhanden ist.

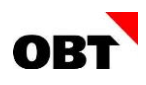

# <span id="page-10-0"></span>3.12 Währung im Rechnungstext berücksichtigt die Währung vom Beleg und der Sammelrechnung nicht

#### **Beschreibung**

Die Währung im Rechnungstext berücksichtigt aktuell nur die Einstellung aus der Rechnungsart. Der ISOCode auf dem Beleg und der Sammelrechnung werden beim Erstellen des Rechnungstextes nicht berücksichtigt.

#### **Lösung**

Beim Erstellen des Rechnungstextes wird für die Währung der ISOCode des Beleges, der Sammelrechnung und der Rechnungsart berücksichtigt.

# <span id="page-10-1"></span>3.13 Drucken mit "Kein Journal aufbereiten" erstellt trotzdem Rechnungsjournal

#### **Beschreibung**

Der Kunde versendet über eine Rechnungsart mit der Verwendung "Nur Abrechnungskontrolle, in Statistik" Rücklieferungsbelege. Für diese Rücklieferungsbelege möchte der Kunde kein Rechnungsjournal aufbereiten und hat somit auf dem Fakturierungsschritt das Kontrollkästchen "Kein Journal" aktiviert. Trotzdem bleiben die jeweiligen Fakturierungsabläufe pendent, da das Rechnungsjournal jeweils nicht als gedruckt gekennzeichnet wird.

#### **Lösung**

Das Rechnungsjournal wird auch bei Rechnungsarten mit der Verwendung "Nur Abrechnungskontrolle, in Statistik" als gedruckt gekennzeichnet, wenn auf dem Fakturierungsschritt "Kein Journal" aktiviert ist.

# <span id="page-10-2"></span>3.14 Fehlermeldung beim stornieren

#### **Beschreibung**

Eine gebuchte Rechnung kann nicht mehr storniert werden, wenn die Zustelladresse nach dem Buchen geändert wurde.

#### **Lösung**

Die Rechnung kann storniert werden, auch wenn nach dem buchen die Zustelladresse ändert.

# <span id="page-10-3"></span>3.15 Versandermittlung - Vertragspartner-Doppeladressierung wird nicht berücksichtigt

#### **Beschreibung**

Wenn die Versandermittlung mit Empfängerrolle Rechnungsempfänger oder Mahnadresse durchgeführt wird, wird die Vertragspartner- Doppeladressierung nicht berücksichtigt. Dieses Fehlverhalten tritt auf, wenn keine Zustelladresse eingetragen ist und die Einstellung Zustelladresse-Doppeladressierung mit "Nein" gesetzt ist.

#### **Lösung**

Die Vertragspartner-Doppeladressierung wird wieder korrekt und unabhängig von der Zustelladresse ermittelt.

#### <span id="page-10-4"></span>3.16 Geschäftsfälle Vertrag/Vertragspartner - Indiv. Gebühren werden fälschlicherweise beendet

#### **Beschreibung**

Wenn in den Geschäftsfällen Vertrag/Vertragspartner der Workflowparameter CBC\_DetermineIndivCharges aktiv ist, werden die indiv. Gebühren auf das Gültig bis Datum der Verträge mitbeendet. Die indiv. Gebühren werden jedoch auch beendet, wenn sie bereits ein Gültig bis Datum in Vergangenheit besitzen.

#### **Lösung**

Die indiv. Gebühren werden nur noch beendet, wenn sie noch kein Gültig bis Datum besitzen oder wenn das Gültig bis Datum nach dem Wechsel- oder Beenden-Datum des Vertrags liegt.

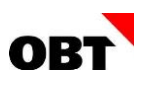

# <span id="page-11-0"></span>3.17 Vertragspartneradressierung - Performance bei Aufbereitung

#### **Beschreibung**

Bei der Aufbereitung der Vertragspartneradressierung kann die Performance zu Problemen führen, wenn viele Verträge aufbereitet werden müssen.

#### **Lösung**

Die Performance bei der Aufbereitung der Vertragspartenradressierung ist verbessert.

# <span id="page-11-1"></span>3.18 Kontierungen - Falsche Gültigkeitsprüfung bei Änderung

#### **Beschreibung**

Wenn Kontierungen auf dem Vertrag geändert werden, wird die Gültigkeitsprüfung nicht korrekt durchgeführt. Dies kann zu Fehlern führen, wenn Kontierungen mit Verrechnungstyp und solche ohne Verrechnungstyp vorhanden sind.

#### **Lösung**

Die Gültigkeit der Kontierung wird korrekt geprüft. Es darf genau eine Kontierung mit gleicher Art, gleichem Verrechnungstyp und gleicher Rücklieferung zum gleichen Zeitpunkt gültig sein.

# <span id="page-11-2"></span>3.19 Fehler bei Abgrenzung des Ende-Messwert mit aktivem Parameter 225

#### **Beschreibung**

Bei der Berechnung einer Sammelrechnung mit aktiviertem Parameter 225 erscheint folgende Fehlermeldung: Fehler 50978: Versuch gewichteten Messwert zu verrechnen, welcher innerhalb derselben Rechnung bereits vollständig verrechnet wird.

#### **Lösung**

Bei der Berechnung mit aktivem Parameter 225 werden Ende-Messwerte jeweils korrekt abgegrenzt.

#### <span id="page-11-3"></span>3.20 Parameter 225: Berechnungsfehler mit Verwendung einer Betragsermittlungsformel

#### **Beschreibung**

Bei der Berechnung einer Sammelrechnung erscheint für den verbrauchsabhängigen Verrechnungstypen der Fehler 50516 (Die Basis ist leer...), obwohl Messwerte im entsprechenden Karenzzeitraum vorhanden sind. Beim Kunden ist Parameter 225 aktiviert und es gab im betroffenen Fall eine Preisänderung per Periodenbeginn.

#### **Lösung**

Bei Verwendung einer Betragsermittlungsformel und aktiviertem Parameter 225 können Rechnungen ohne Fehler berechnet werden.

#### <span id="page-11-4"></span>3.21 Berechnungsfehler: Endemesswert beim Vertragsnehmerwechsel kann nicht ermittelt werden

#### **Beschreibung**

Bei einem Zählerwechsel mit Vertragswechsel wird beim Berechnen die folgende Fehlermeldung ausgegeben, wenn für das Wechsel Datum ein Messwert vorhanden ist: Ende-Messwert (Zählerstand neu) beim Vertragsnehmerwechsel per xxxx kann nicht ermittelt werden. Den Messwert erfassen oder Checkbox 'Vertragsnehmer' in Gruppe 'Verbrauchsgewichtung bei Änderung' aktivieren.

#### **Lösung**

Es wird der richtige Messwert für den Zählerwechsel berücksichtigt und die Fehlermeldung wird beim Berechnen nicht mehr ausgegeben.

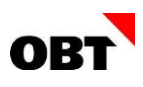

# <span id="page-12-0"></span>3.22 Objektverweis-Fehler nach Abschluss eines Fakturierungsschrittes

#### **Beschreibung**

Nach dem Berechnen einer Rechnung wird die Fehlermeldung "Der Objektverweis wurde nicht auf eine Objektinstanz festgelegt" angezeigt. Die Rechnung wurde jedoch erfolgreich berechnet und kann auch ohne Fehler weiterverarbeitet werden.

#### **Lösung**

Nach dem Abschluss eines Fakturierungsschrittes erscheint keine Objektverweis-Fehlermeldung mehr.

# <span id="page-12-1"></span>3.23 Schlechte Performance in der Teilanwendung Zählerdatenaustausch

#### **Beschreibung**

Die Performance der Teilanwendung Zählerdatenaustausch kann bei einigen Kunden sehr schlecht sein seit SP2022.05. Vor allem während der Verarbeitung der Importe und Exporte.

#### **Lösung**

Die Performance ist wieder sehr gut.

# <span id="page-13-0"></span>4. Einwohner-/Stimmregister – Diverses

# <span id="page-13-1"></span>4.1 Report "Stimmausweis Einzel" Zusätze werden nicht berücksichtigt

#### **Beschreibung**

Beim Einzeldruck eines Stimmausweises (Stimmausweis Einzel) werden die Zusätze der Abstimmung nicht angedruckt, obwohl dies konfiguriert ist.

#### **Lösung**

Beim Einzeldruck eines Stimmausweises können mögliche Zusätze angedruckt werden.

# <span id="page-13-2"></span>4.2 Aufbereitung Stimmausweise: Falsche Adressermittlung bei Wiederzuzügen in **Zukunft**

### **Beschreibung**

Bei den Stimmausweisen von Wiederzuzügen in der Zukunft (nach Versanddatum) wird die alte Wegzugadresse aufbereitet.

#### **Lösung**

Die Stimmausweise der Einwohner, bei welchen der Wiederzuzug in der Zukunft (nach Versanddatum) liegt, werden mit der zukünftigen Adresse aufbereitet.

# <span id="page-13-3"></span>4.3 Überarbeitung Vorbelegungslogik der Eltern bei Zuzug aus elektronischer Meldung

#### **Beschreibung**

Das Verhalten der Vorbelegung von Eltern im Zuzug unterscheidet sich abhängig davon, ob die Daten aus einer elektronischen Meldung, der UPI-Datenabfrage oder von bestehenden innosolvcity-Daten stammen. Gewisse Konstellationen führen dazu, dass Elterneinträge falsch oder gar doppelt angelegt werden. Die Logik der Vorbelegung und Verknüpfung von Elterndaten im Zuzug soll überarbeitet werden.

#### **Lösung**

Die Vorbelegung von Elterndaten im Zuzug wurde optimiert. Daten werden, sofern eindeutig möglich, vorbelegt respektiv angepasst. Ist eine Vorbelegung nicht möglich, werden die unterschiedlichen Daten auf den Elterneinträgen aufgelistet.

# <span id="page-13-4"></span>4.4 Kind nicht an gültige Adresse geboren

#### **Beschreibung**

Bei der Erfassung einer Geburt wird für das Kind die aktuelle Adresse der Eltern per Tagesdatum ermittelt und auf dem Kind per Geburtsdatum gespeichert.

Fand zwischen der Geburt und der Erfassung der Geburt ein Umzug statt, wurde auf dem Kind die aktuelle Adresse der Eltern gespeichert, obwohl die Eltern per Geburtsdatum nicht an dieser Adresse gewohnt haben.

# **Lösung**

Bei einer Geburt wird die Hauptadresse der Eltern per Geburtsdatum ermittelt und gespeichert.

Ist die neue Adresse des Kindes nicht dieselbe wie aktuelle Adresse der Eltern per Tagesdatum, oder besteht für die Eltern eine neue Adresse in der Zukunft, wird über den Aufgabenmanager automatisch eine Aktivität erstellt mit dem Geschäftsfall "Umzug", damit die Adresse des Kindes der Adresse der Eltern in der korrekten Historie angepasst wird.

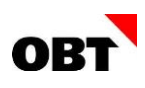

# <span id="page-14-0"></span>4.5 Mutationen storniert - Einwohner löschen funktioniert nicht

#### **Beschreibung**

Beim Löschen eines Einwohners müssen alle Mutationen storniert und die Meldeverhältnisse gelöscht werden. Beim Löschen des Zuzug- Meldeverhältnisses wird im Hintergrund eine Mutation "Löschung Einwohner" erstellt.

Diese Mutation ist jedoch nicht auf dem Einwohner ersichtlich und kann deshalb nicht storniert werden. Beim Löschen erscheint der Fehler "Das Ereignis wurde extern gemeldet und kann somit nicht gelöscht werden".

#### **Lösung**

Der Einwohner kann gelöscht werden. Die Mutation "Löschung Einwohner" wird ignoriert und muss nicht storniert werden.

# <span id="page-14-1"></span>4.6 Auskünfte – Einmalrechnung kann nicht mehr gefunden werden

#### **Beschreibung**

Wird der Geschäftsfall Auskunft gestartet und dieser mit einer Einmaladresse, so wird am Ende eine Einmalrechnung erstellt. Sobald die Einmaladresse in der Auskunft angepasst wird, wird die Verknüpfung zur Einmalrechnung entfernt. Die Einmalrechnung kann über die Suche nicht mehr gefunden werden.

#### **Lösung**

Die Einmaladresse auf der Auskunft kann nur angepasst werden, wenn die dazugehörige Rechnung noch nicht "Gebucht" wurde. Bei einer Anpassung der Einmaladresse bleibt die Verknüpfung zur Einmalrechnung bestehen.

# <span id="page-14-2"></span>4.7 Auskunft mit stornierter Rechnung und Ersatzrechnung

#### **Beschreibung**

Wenn es zu einer Auskunft eine stornierte Rechnung und eine Ersatzrechnung gibt, funktioniert die Anzeige der Auskünfte auf dem Einwohner nicht mehr korrekt, da nun zwei Auskünfte ausgelistet werden.

Ebenso wird in der Selektion "Erteilte Auskünfte für Rechnungen ermitteln" die stornierte Auskunft immer angezeigt, obwohl es bereits eine Ersatzrechnung gibt.

#### **Lösung**

Auf dem Einwohner werden die Auskünfte mit dem Status der neusten Rechnung aufgelistet. In der Massenverarbeitung "Erteilte Auskünfte für Rechnungen ermitteln" werden nur Auskünfte ermittelt, für welche es keine gültige Rechnung (nicht storniert) gibt.

# <span id="page-14-3"></span>4.8 Falsche Validierung der Ausweise bei miteingebürgerten/-entlassenen Familienmitgliedern

#### **Beschreibung**

Werden bei der Einbürgerung und Bürgerrechtsentlassung Familienmitglieder ebenfalls eingebürgert resp. entlassen, werden fälschlicherweise deren bestehende Ausweise mit dem neuen Einwohnerstatus validiert. Dies führt z.B. bei Einbürgerungen von Ausländern zu Problemen, wenn diese in die Schweiz eingebürgert werden.

#### **Lösung**

Bei der Einbürgerung und Bürgerrechtsentlassung kann für jedes Familienmitglied ausgewählt werden, ob sie miteingebürgert oder - entlassen werden sollen. Für jedes Familienmitglied, das miteingebürgert oder -entlassen wird, kann der neue Status ausgewählt werden und wird separat validiert.

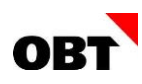

# <span id="page-15-0"></span>4.9 Wohnsitzbestätigung - falsche Ermittlung der Adresse

#### **Beschreibung**

Auf dem Einwohner sind folgende Meldeverhältnisse inkl. Adressen vorhanden:

- 1. Zuzug Adresse A
- 2. Wegzug Adresse B
- 3. Zuzug Adresse C
- 4. Provisorischer Wegzug Adresse D

Mit Auswertungsparameter 'Letzte aktuelle Adresse in Gemeinde' wird aber die Adresse A anstelle von Adresse C aufbereitet.

#### **Lösung**

In Auswertungen mit dem Auswertungsparameter "Letzte aktuelle Adresse in Gemeinde" wird die aktuellste Adresse, die in der Gemeinde liegt, ermittelt.

# <span id="page-15-1"></span>4.10 OLAP-Statistik: Sortierung nach Datum

#### **Beschreibung**

In der Einwohnerstatistik muss jeweils der Zeitraum von und bis ausgewählt werden. Im Selektionskriterienschirm werden die Daten alphabetisch sortiert und nicht nach Datum.

#### **Lösung**

Die Darstellung der Daten im Selektionskriterienschirm wurde von TT.MM.YYY zu YYYY.MM.TT umgestellt. Nun werden die Daten korrekt nach Datum sortiert dargestellt.

# <span id="page-16-0"></span>5. Elektronische Einwohner-Meldeprozesse

# <span id="page-16-1"></span>5.1 Elektronische Meldeprozesse - Massnahmen ohne ZGB-Artikel werden nicht aufbereitet

#### **Beschreibung**

Bei der Aufbereitung von eCH-Mutationsmeldungen für Massnahmen-Beziehungen (guardianRelationship) werden keine Beziehungen exportiert, falls der Massnahme kein ZGB-Artikel zugewiesen ist.

Ist ein ZGB-Artikel zugewiesen, welcher nicht exportiert werden kann (z.B. 308) wird die Beziehung ohne ZGB-Artikel exportiert.

Wird eine Massnahme in innosolvcity geöffnet, ist sie in gewissen Konstellationen durch automatische Vorbelegungswerte automatisch geändert und die Speichern-Schaltfläche ist aktiv.

#### **Lösung**

Massnahmen ohne ZGB-Artikel oder Massnahmen mit ZGB-Artikel, die nicht in der eCH-Meldung angedruckt werden dürfen, werden immer exportiert. Somit werden neu auch Massnahmen inkl. Beziehung und ohne ZGB-Artikel exportiert.

Achtung: Dies könnte viele Differenzen auslösen, wenn viele Massnahmen ohne ZGB-Artikel gespeichert sind!

Auf der Massnahme erfolgt nun die Auswahl der ZGB-Artikel in der Tabelle über Kontrollkästchen. Zudem wird durch die automatische Vorbelegung beim Öffnen einer bestehenden Massnahme die Speichern-Schaltfläche nicht aktiv.

# <span id="page-16-2"></span>5.2 EventReport mit mehreren Personen erstellt nur eine Aktivität

#### **Beschreibung**

Nachdem eine BaseDelievery von einer Gemeinde exportiert wurde, wird vom Kanton ein EventReport gesendet. In einem EventReport mit mehreren Personen wird fälschlicherweise nur eine Aktivität erstellt.

#### **Lösung**

Aus einem EventReport mit mehreren Personen wird pro Person eine Aktivität erstellt.

# <span id="page-16-3"></span>5.3 Wechsel Ausländerbewilligung: Alle Regelungen aufnehmen

#### **Beschreibung**

Die Ermittlung der Ausländerkategorie Regelungen ist nicht vollständig, es werden nur die Regelungen "EU/EFTA" und "nicht EU/EFTA" korrekt ermittelt.

Deshalb wird im Geschäftsfall Wechsel Ausländerbewilligung nach einer elektronischen Meldung die Regelung nicht vorbelegt, wenn diese nicht "EU/EFTA" oder "nicht EU/EFTA" ist.

Ausserdem gibt es bei diesem Fall auch bei der automatischen Verarbeitung einen Fehler.

#### **Lösung**

Alle Ausländerkategorie Regelungen werden korrekt ermittelt.

Im Geschäftsfall Wechsel Ausländerbewilligung werden alle Regelungen von der Meldung richtig vorbelegt und die automatische Verarbeitung funktioniert ohne Fehler.

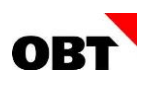

# <span id="page-17-0"></span>5.4 Änderung Personendaten ohne Kosten mit Geschäftsfall "Rechnung Änderung Personendaten"

# **Beschreibung**

Meldungen "Änderung Personendaten" von ZEMIS generieren auch ohne mitgelieferten Kosten eine Aktivität mit dem Geschäftsfall "Rechnung Änderung Personendaten".

#### **Lösung**

Die Aktivität für Änderung Personendaten wird nur erstellt, wenn Kosten vorhanden sind, oder die gelieferten Daten abweichend mit den in innosolvcity geführten Daten sind.

Sind keine Kosten vorhanden, aber die gelieferten Daten weichen von den aktuellen Daten in innosolvcity ab, wird die Aktivität ohne Geschäftsfall "Rechnung Änderung Personendaten" erstellt.

Sind Abweichende Daten und Kosten vorhanden, müssen zuerst die Daten manuell geprüft und allenfalls korrigiert werden und dann der Geschäftsfall für die Rechnung ausgeführt werden.

# <span id="page-17-1"></span>5.5 Automatische Verarbeitung Bewilligungswechsel - Fehlermeldungen werden nicht festgehalten

#### **Beschreibung**

Tritt bei der automatischen Verarbeitung von Bewilligungsänderungen/-verlängerungen ein Fehler auf, wird dieser auf der Aktivität als Nachricht festgehalten.

Wenn der Fehler jedoch aus einem Trigger stammt, schlägt der Job fehl, mit Hinweis auf eine nicht übereinstimmende Anzahl an offener und geschlossener SQL-Transaktionen.

#### **Lösung**

Fehlermeldungen, die bei der automatischen Verarbeitung im Trigger von elektronischen Ausländerbewilligungswechseln ausgelöst werden, werden ebenfalls als Nachricht in der zugehörigen Aktivität festgehalten.